## **Поиск идентификатора автора в РИНЦ**

**Инструкция по работе в eLIBRARY.RU**

Центр координации и мониторинга научно-исследовательской деятельности ФГБУ «НМИЦ ТПМ» Минздрава России

ID авторов в РИНЦ находится следующим способом: Зайти в РИНЦ на сайт **eLIBRARY.RU**. Можно не осуществлять вход со своего имени или от организации. Для поиска удобно использовать «Расширенный поиск» или поиск по автору.

Далее «Автор». На странице поиска авторов в строке «Фамилия» указываются фамилия, имя и отчество, затем «Поиск».

2

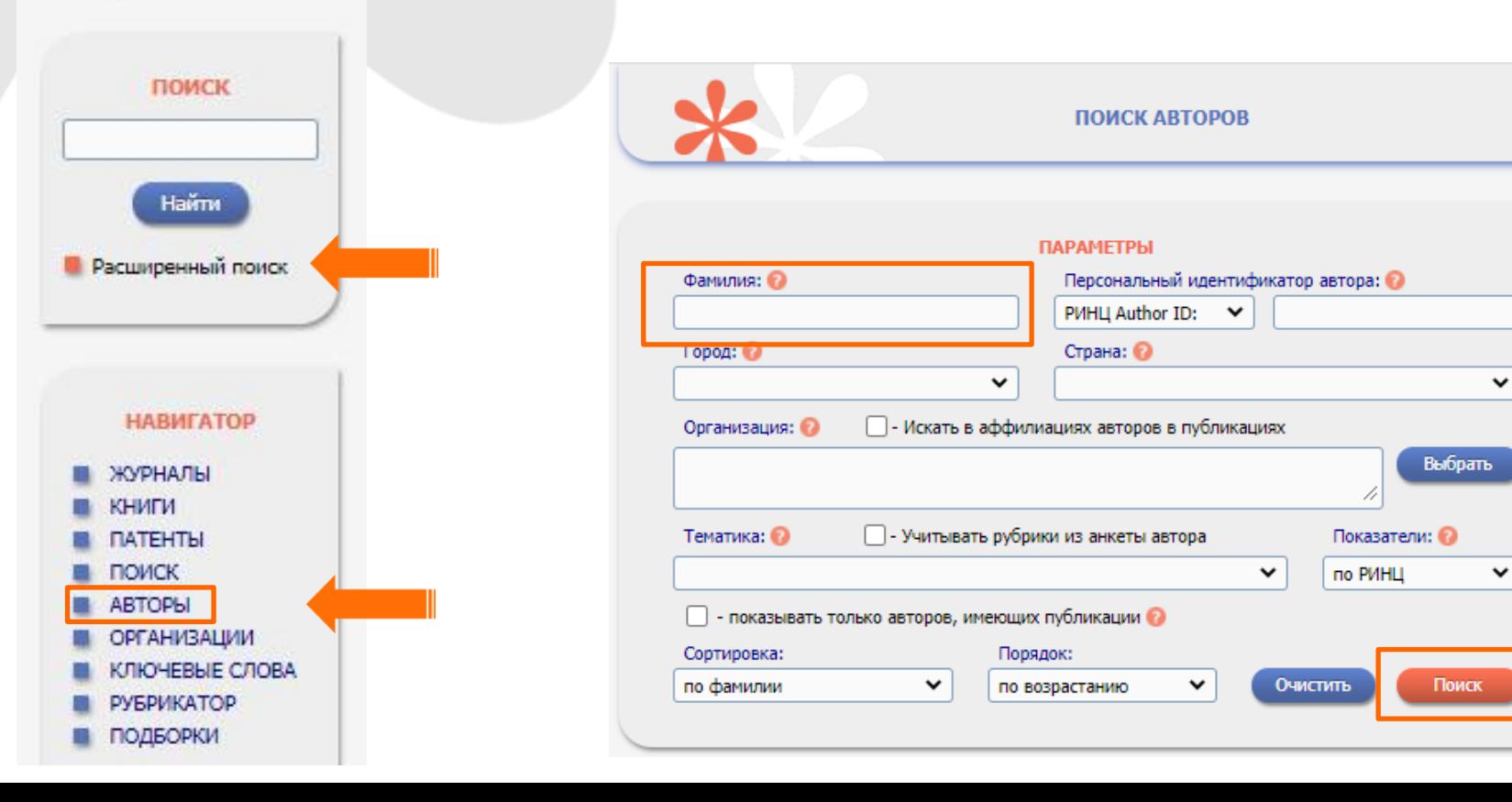

В выведенном списке авторов находим сотрудника из списка однофамильцев по нашей организации.

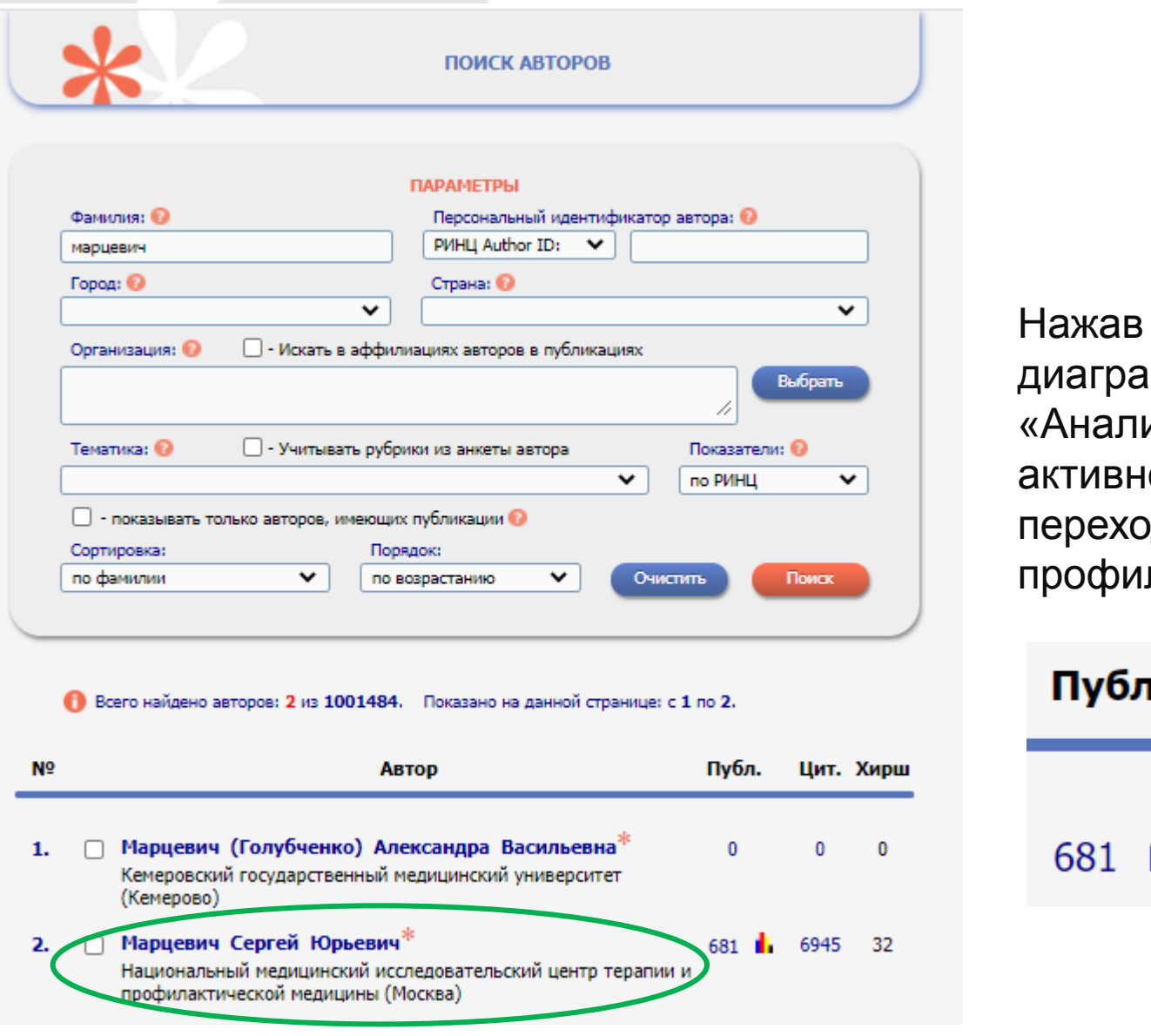

на изображение P. іммы из публикационной ости автора», рдим на страницу пя автора.

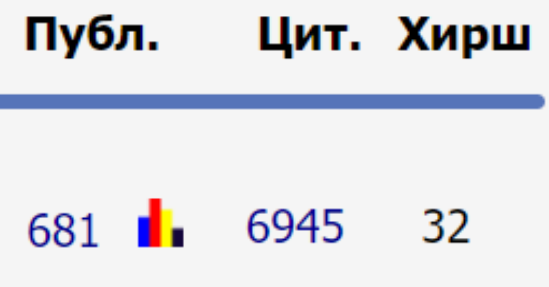

НЕ ПУТАТЬ идентификационный номер автора на платформе РИНЦ (AuthorID) с его персональным кодом автора в системе Science Index (SPIN-код)! Во всех отчетах требуется указывать AuthorID!

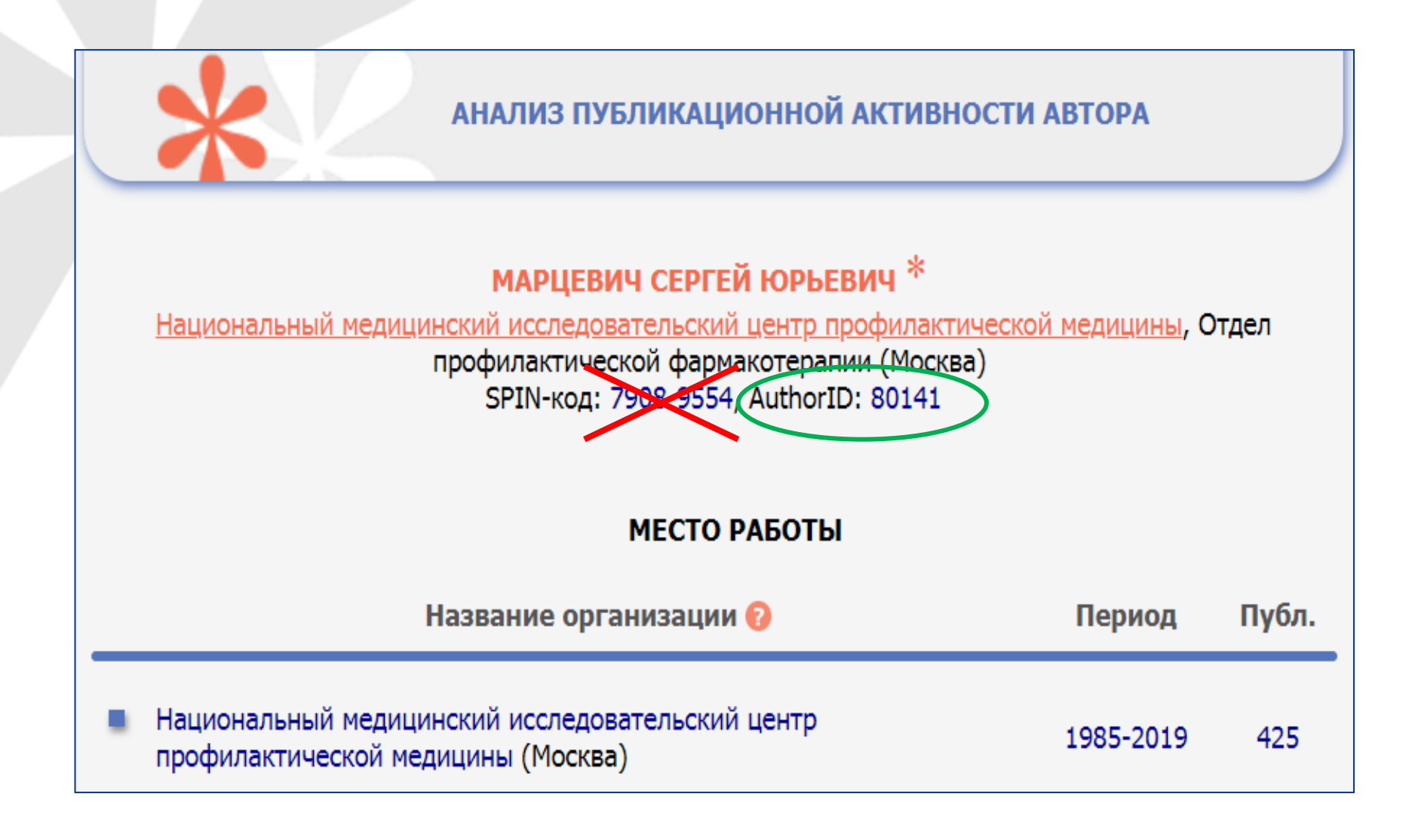

На этой же странице можно посмотреть идентификационные номера в международных системах (если они были системой привязаны): Scopus ID, в Web of Science – ResearcherID, и ORCID автора.

Для этого на той же странице справа в меню «ИНСТРУМЕНТЫ» смотрим «Профиль автора в ORCID», «Профиль автора в ResearcherID» (подразумевается Web of Science) и «Профиль автора в Scopus». Они могут и не быть, если авторы их не вносили в свой профиль.

Нажав на каждую строку, выходим на страницы в соответствующих базах данных.

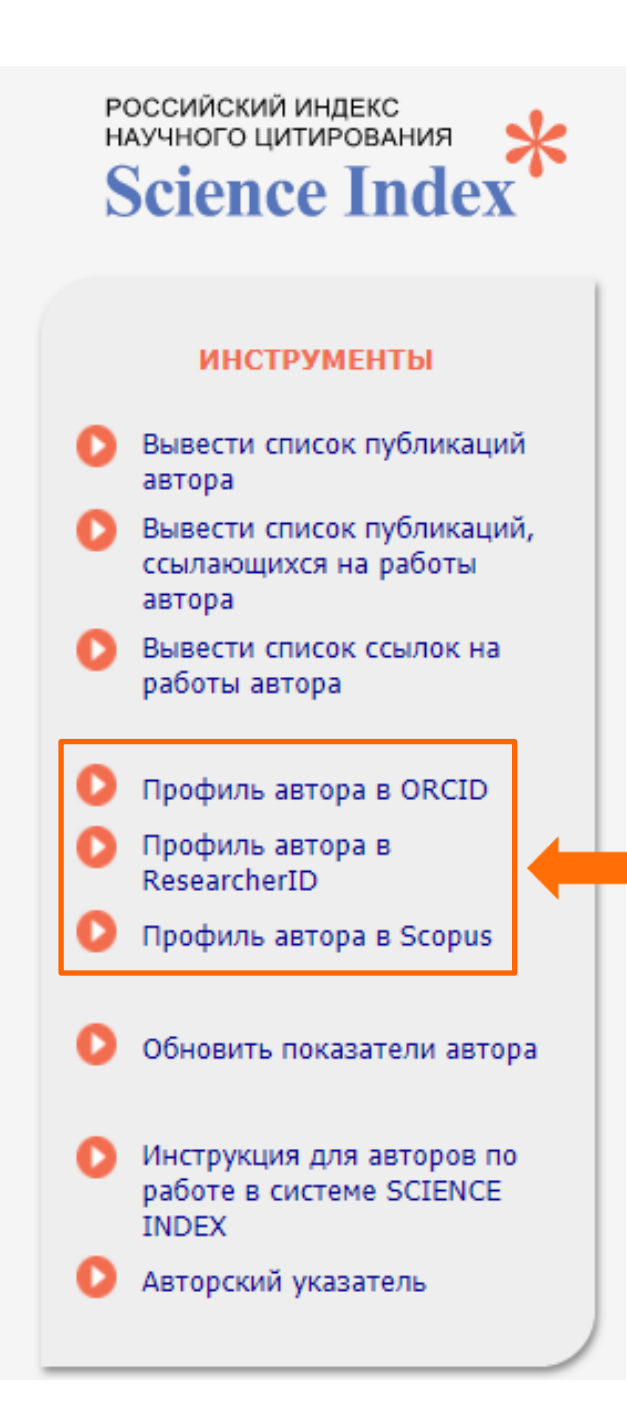